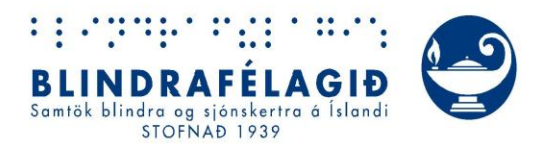

# Vefvarp Blindrafélagsins

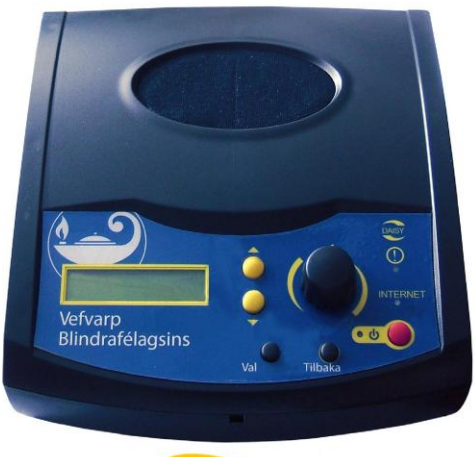

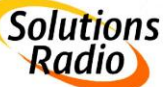

# Leiðbeiningabæklingur

Hamrahlíð 17 . 105 Reykjavík . Sími 525 0000 . Fax 525 0001 . www.blind.is Netfang blind@blind.is . Kennitala 470169 - 2149

SolutionsRadio Ltd. Motorenweg 5-k 2623CR Delft (The Netherlands) Tel: +31 15 262 59 55 Fax: +31 15 257 15 95 E-mail: info@solutionsradio.com URL : www.solutionsradio.com

# **Vefvarp Blindrafélagsins**

V2.07 útgáfudagur 8. mars 2013

Þennan bækling má einnig finna á: www.blind.is/thjonusta/vefvarp/

Copyright 2013

No part of this publication may be reproduced and/or made public by means of printing, photocopying, microfilm or any other way without a prior written permission from SolutionsRadio (www.orionwebbox.org).

SolutionsRadio reserves the right to alter the publication at any time, without prior notice. The most recent version of this document can be found at www.orionwebbox.org.

# **Efnisyfirlit:**

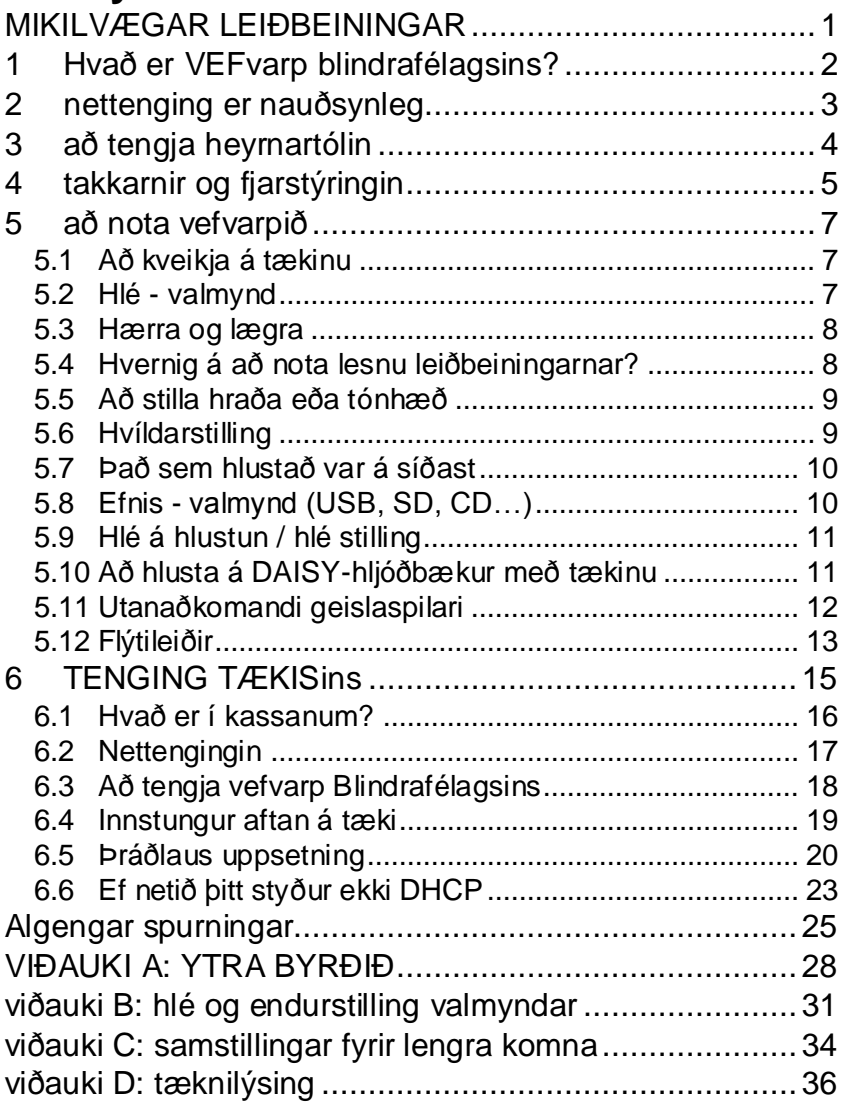

# <span id="page-4-0"></span>**MIKILVÆGAR LEIÐBEININGAR**

Vinsamlega hlýðið eftirfarandi:

- Forðist að tækið snerti vökva. Það getur orsakað straumrof!
- Reynið ekki að opna vefvarpið! Hafið samband við dreifingaraðila ef tækið virkar ekki almennilega.
- Hyljið hvorki, né setjið neitt ofan á vefvarpið. Þá heyrist ekki í hátalaranum.
- Ef vefvarpið er flutt úr köldu umhverfi (t.d. herbergi) í hlýtt, skal bíða með notkun í tvær klukkustundir. Þetta er til að allur hugsanlegur raki sem gæti hafa safnast á/í tækinu, nái að þorna.

Vefvarp Blindrafélagsins uppfyllir allar viðeigandi evrópskar öryggisreglur. Nánari upplýsingar um þetta má finna á heimasíðunni: www.orionwebbox.org

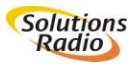

# <span id="page-5-0"></span>**1 HVAÐ ER VEFVARP BLINDRAFÉLAGSINS?**

Vefvarp Blindrafélagsins er nettengdur fjölmiðlaspilari, sérstaklega þróaður fyrir eldra blint og sjónskert fólk sem ekki er tölvuvant. Með vefvarpi er hægt að hlusta á margvíslegt upplýsinga- og afþreyingarefni gegnum internetið. Á tækinu eru fáir takkar og allar leiðbeiningar eru heyranlegar. Þess vegna er hægt að stjórna því algjörlega með snertingu og heyrn. Þannig er tækið bæði afar nútímalegt og hentugt fyrir fólk með skerta sjón, en líka eldra fólk sem hefur ekki lært á tölvu.

Nettenging, en ekki tölva, er nauðsynleg til að nota vefvarpið! Gegnum vefvarp geturðu hlustað á nýjustu fréttir, dagblöð, textavarp, sjónvarpstexta, útvarpsstöðvar, hljóðbækur og margt fleira. Allt lesið upp. Það er mjög auðvelt að nota vefvarpið.

#### *Skráningarnúmer vefvarpsins*

Þessa 5-stafa tölu er að finna á miðanum neðan á vefvarpinu. Skráningarnúmerið er mikilvægt fyrir ýmiss konar áskriftir og þess háttar. Hægt er að hlusta á skráningarnúmerið undir fyrirsögninni ,upplýsingar'.

#### *Gott að vita:*

- Hægt er að aðlaga efnisúrval vefvarpsins upp að vissu marki fyrir hvert og eitt tæki, eins og t.d. að setja inn nýjar útvarpsstöðvar.
- Sumt efni getur verið háð áskriftum og þarf þá að panta slíkt sérstaklega frá þeim sem bjóða upp á það.

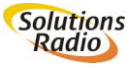

# <span id="page-6-0"></span>**2 NETTENGING ER NAUÐSYNLEG**

Vefvarp Blindrafélagsins er tilbúið til notkunar við afhendingu. Ef þess er óskað, samstillir tækið sig sjálft. Það eina sem þú þarft að gera er að taka spilarann úr kassanum og tengja hann. Til að allir eigi auðvelt með að nota hann eru stillingarnar eins fáar og hægt er.

Vefvarpið notast við nettengingu. Mörg fyrirtæki bjóða upp á ADSL-net gegnum símalínu. Oft er slíkt einnig í boði hjá áskriftarsjónvarpsstöðvum. Þetta er einnig kallað breiðbands-internet. Ef engin nettenging er fyrir, afhendir þjónustufyrirtækið (Síminn, Vodafone, Tal, Nova o.s.frv.) þér beini (router), eða mótald til að tengjast internetinu. Hægt er að velja um að tengja sjálfur, eða biðja fyrirtækið að gera það fyrir sig.

#### *Gott að vita:*

- Fyrirtæki sem bjóða upp á nettengingar eru kölluð netþjónustur. Á ensku er þetta skammstafað ISP (Internet service provider).
- Nauðsynlegt er að vera komin/n með nettengingu áður en vefvarpið er tekið í notkun. Nettengingin má allt eins vera þráðlaus, þar sem vefvarpið er þannig útbúið að það getur tekið við þráðlausum sendingum (kallað Wi-Fi). Fáðu ráðleggingar hjá netþjónustu.

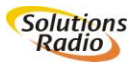

# <span id="page-7-0"></span>**3 AÐ TENGJA HEYRNARTÓLIN**

Hægt er að tengja heyrnartól eða tónmöskvatæki aftan í vefvarpið (sjá skýringamynd).

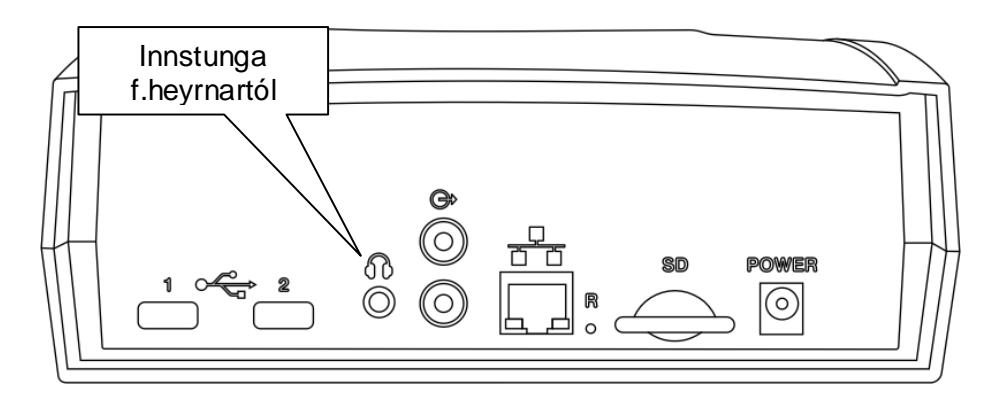

**Athugið:** Þegar heyrnartól eða tónmöskvatæki eru tengd í rétta innstungu aftan á vefvarpinu slokknar sjálfkrafa á hátalaranum. Hægt er að stjórna hljóðstyrknum með stjórntakka vefvarpsins, til að hækka og lækka í heyrnartólunum.

**Athugið:** Ef notuð eru þráðlaus heyrnartól þarf að ganga úr skugga um að hljóðstyrkurinn sé nógu hátt stilltur. Þetta er sérstaklega mikilvægt ef langar þagnir koma fyrir í texta (t.d. stundum ef verið er að hlusta á lesinn sjónvarpstexta), af því að heyrnartólin geta sjálfkrafa slökkt á sér og kveikja ekki aftur fyrr en þau nema aftur hljóðmerki og ef hljóðið er nógu hátt stillt.

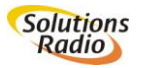

# <span id="page-8-0"></span>**4 TAKKARNIR OG FJARSTÝRINGIN**

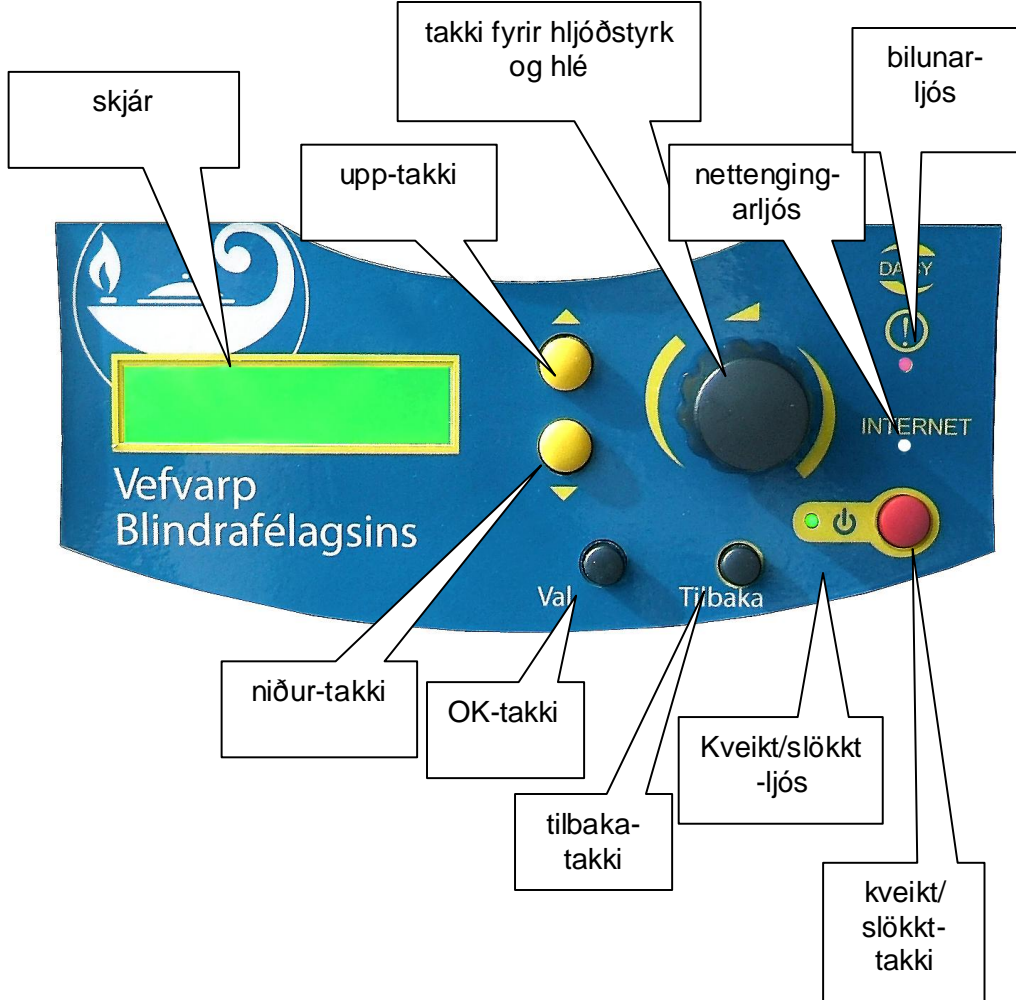

Framhlið: sjá VIÐAUKA A til að lesa nánari skýringar.

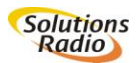

Fjarstýring: sjá VIÐAUKA A til að lesa nánari skýringar.

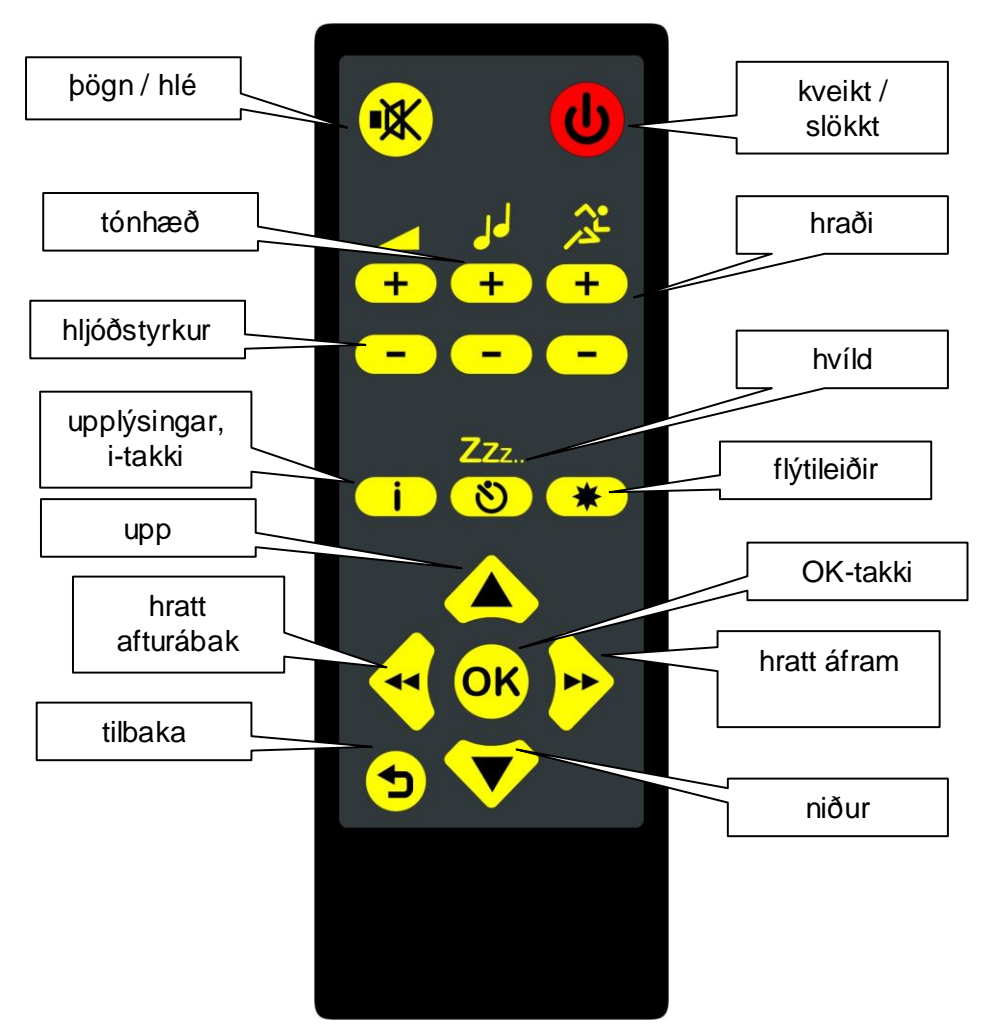

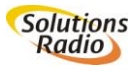

© Mars 2013 Vefvarp Blindrafélagsins

# <span id="page-10-0"></span>**5 AÐ NOTA VEFVARPIÐ**

**Athugið:** Lesið kaflann áður en þið tengið vefvarpið í fyrsta sinn.

# <span id="page-10-1"></span>**5.1 Að kveikja á tækinu**

Tengdu vefvarpið við rafmagn og internet. Kveiktu á tækinu með því að ýta á kveikt/slökkt-takkann. (Það er takkinn lengst til hægri, neðst framan á tækinu) Einnig má nota fjarstýringuna; kveikt/slökkt-takkinn er efst hægra megin. Þegar kveikt er á tækinu kviknar grænt gaumljós og ,kveikt'-tónn heyrist. Eftir um það bil 10 sekúndur heyrist ,start'-lagstúfur.

Vefvarpið leitar sjálfkrafa að nettengingu; gult nettengingarljós kviknar. Vefvarpið leitar að nýjustu gögnum og raðar þeim inn í valmyndina.

Slökkt er á tækinu með því að ýta aftur á kveikt/slökkt takkann. Það slokknar á græna og gula ljósinu og heyrist stuttur ,slökkt'-tónn.

# <span id="page-10-2"></span>**5.2 Hlé - valmynd**

Burtséð frá því hvað er verið að spila í vefvarpinu, geturðu alltaf notað hina svokölluðu ,hlé-valmynd' með því að ýta á hljóðstyrk/hlé takkann. Með því að ýta á upp/niður takkana geturðu flett í gegnum ,hlévalmyndina' og fundið alls konar upplýsingar og möguleika sem tengjast því sem þú ert að hlusta á, en líka um almennar stillingar og notkun spilarans. Sjá líka ,Viðauka B: Hlé og endurstilling valmyndar'. Ýttu aftur á hljóðstyrk/hlé-takkann eða tilbaka-takkann til að fara út úr ,hlévalmyndinni'. Einnig geturðu valið ,halda áfram þegar kveikt er'. Hægt er að nálgast ,upplýsingarnar' í þessari valmynd með því að ýta á i-takkann á fjarstýringunni.

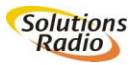

# <span id="page-11-0"></span>**5.3 Hærra og lægra**

Þegar kveikt hefur verið á tækinu leitar vefvarpið að sambandi við internetið og les svo ,valmyndina' upp. Verið getur að hljóðstyrkurinn sé of hár eða of lágur. Notaðu hljóðstyrk/hlé-takkann til að stilla þetta. Það er stóri, kringlótti snúningstakkinn framan á tækinu (eða hljóðstyrkur +/- á fiarstýringunni).

# <span id="page-11-1"></span>**5.4 Hvernig á að nota lesnu leiðbeiningarnar?**

Vefvarpið les valkostina í aðalvalmyndinni þegar það hefur tengst netinu. Valkostirnir geta verið breytilegir eftir því hvaða áskriftir hafa verið valdar og getur verið mismunandi eftir löndum. Aðalvalmyndin í vefvarpi Blindrafélagsins er etirfarandi:

- **1. Efni frá Blindrafélaginu:** Fréttir og tilkynningar, Valdar greinar, efni frá Opnu húsi, fundargerðir o.fl.
- **2. Efni frá Þjónustu- og þekkingarmiðstöðinni fyrir blinda, sjónskerta og daufblinda einstaklinga:** Fræðsla og fréttir.
- **3. Hljóðbókasafn Íslands:** Hér er hægt að hlusta á hljóðbækur frá Hljóðbókasafni Íslands.
- **4. Dagblöð og tímarit:** Aðgangur að talandi útgáfum blaða og tímarita.
- **5. Útvarpsstöðvar og hlaðvarp:** Allar íslenskar útvarpsstöðvar sem senda út á netinu er hægt að setia í vefvarpið. Einnig er hægt að hlýða á eldri þætti úr hlaðvarpi RUV. Hægt er að biðja um að erlendrar útvarpsstöðvar séu settar inn í vefvarpið.
- **6. Upplestur sjónvarpstexta:** Sjónvarpstexti á erlendu sjónvarpsefni lesinn í gegnum vefvarpið, ef sjónvarpsstöðvar bjóða upp á þennan möguleika.
- **7. Upplýsingar:** Ýmsar upplýsingar um tækið.
- 8. **Uppáhalds:** Birtir lista í stafrófsröð yfir það sem hlustað var á seinast.

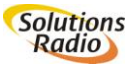

Ef þú vilt velja eitthvað jafnóðum og vefvarpið les upp valkostina, til dæmis hljóðbækur, ýttu á OK-takkann – sem er lengst til vinstri framan á vefvarpinu, eða OK-takkann á fjarstýringunni – um leið og ,hljóðbækur' heyrist. Ef ekkert er valið undir lestri aðalvalmyndar, eru valkostirnir lesnir aftur. Þetta er endurtekið þangað til eitthvað hefur verið valið.

# <span id="page-12-0"></span>**5.5 Að stilla hraða eða tónhæð**

Stilla má hraða og/eða tónhæð margra þátta í vefvarpinu. (þetta á þó til dæmis ekki við um útvarpsstöðvar) Stillingum má breyta meðan á lestri stendur með því að ýta á hljóðstyrk/hlé takkann; þá stöðvast lesturinn. Með upp og niður tökkunum er hægt að velja viðeigandi möguleika í ,hlévalmynd' (sjá líka VIÐAUKA B: Hlé og endurstilling valmyndar). Dæmi: Ef þú ýtir á hlé við hlustun á hljóðbók geturðu valið hraða og tónhæð í ,hlévalmynd'. Ef þú velur ,tónhæð' geturðu notað sömu takka til að velja milli nokkurra stillinga, upp og niður (-20, -10, eðlilegt, +10, +20), svo staðfestirðu valið með því að ýta á OK-takkann. Sama aðferð er notuð til að stilla hraðann. Með fjarstýringunni er hægt að stilla hraða og tónhæð beint með því að ýta á + eða – á hvoru fyrir sig.

# <span id="page-12-1"></span>**5.6 Hvíldarstilling**

Hægt er að stilla vefvarpið þannig að það hætti að spila og slökkvi á sér á fyrirfram ákveðnum tíma. Þetta er gert í ,hlé-valmyndinni'. Dæmi: Ef þú ert að hlusta á bók, ýttu á hljóðstyrk/hlé takkann og veldu síðan ,hvíld' með upp eða niður tökkunum. Þú getur valið tíma á milli 10 og 120 mínútna. Á fjarstýringunni þarftu bara að velja hvíldartakkann (Zzz), þá fer stillingin sjálfkrafa í gang og miðar við sama tíma og þú valdir síðast. Næst þegar þú kveikir á vefvarpinu verður þessi síðasta stilling ógild og þarf að endurstilla, sé þess óskað.

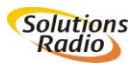

Þegar mínúturnar sem þú valdir eru liðnar, slokknar á vefvarpinu og klukkutif heyrist. Ef þú ýtir aftur á OK-takkann innan þrjátíu sekúndna, hefur hvíldarstillingin verið endurræst á sömu tímalengd. Þú getur endurræst hvíldarstillinguna hvenær sem er með því að ýta á hvíldartakkann á fjarstýringunni (Zzz). Ef ekkert er valið í þær þrjátíu sekúndur sem klukkan tifar, slekkur vefvarpið á sér.

# <span id="page-13-0"></span>**5.7 Það sem hlustað var á síðast**

Ef þú ýtir á [flýtileiða-takkann] á fjarstýringunni kallar hún fram þínar ,flýtileiðir' (sjá líka grein 6.11). Ef þú ýtir aftur á [flýtileiða-takkann] fer hún á það sem þú hlustaðir á síðast. Einnig geturðu kveikt á stillingu sem heitir ,halda áfram þegar kveikt er'; vefvarpið heldur þá sjálfkrafa áfram að spila þar sem frá var horfið þegar slökkt var á tækinu síðast (ef það er hægt). Finna má þessa stillingu í ,hlé-valmyndinni' undir samstilling tækis>hraðval (sjá líka grein [5.12\)](#page-16-0).

# <span id="page-13-1"></span>**5.8 Efnis - valmynd (USB, SD, CD…)**

Vefvarpið er forstillt þannig að það spili efni sem er aðgengilegt á internetinu, til dæmis talandi dagblöð, lesinn sjónvarpstexta eða útvarpsstöðvar. Ef hins vegar fleira efni er í boði, sem hægt er að hlusta á, kemur það fram í ,efnis-valmynd' þegar kveikt er á tækinu. Eftir eðli efnisins er hægt að velja um:

- **Flýtileið**
- USB minnislykil
- Geislaspilara
- **Minniskort**
- Internet valmynd

Ráð: Hvort varstu að hlusta á ákveðna bók á netinu, af minniskortinu eða USB lyklinum? ...spilarinn mun halda áfram þar sem frá var horfið, sama hvort það var á netinu eða minniskorti/USB lykli.

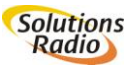

- Ráð: Farðu í ,efnis-valmynd' á undan lesnu leiðbeiningunum (internetinu) með því að ýta á [tilbaka-takkann] nokkrum sinnum. Endurræstu vefvarpið ef þú finnur ekki það sem þú varst að hlusta á í ,efnisvalmyndinni'.
- Hvað gerirðu ef þú hefur óvart valið eitthvað sem þú vilt ekki hlusta á? Þá ýtirðu á [tilbaka] takkann. Það er miðjutakkinn, neðst framan á vefvarpinu, eða takkinn neðst vinstra megin á fjarstýringunni. Þá fer vefvarpið sjálfkrafa í fyrri valmynd og les valkostina upp aftur.
- Þegar þú hefur valið eitthvað til dæmis hljóðbækur les vefvarpið upp hvaða bækur eru í boði, eftir stutta þögn. Þegar það les titil bókar sem þú vilt hlusta á, ýtirðu á [OK-takkann] á vefvarpinu eða fjarstýringunni og tækið spilar það sem þú hefur valið.
- Ef þú ert að hlusta á eitthvað, en langar að hlusta á eitthvað annað sem er í boði, velurðu [upp] eða [niður] takkana til að breyta.

# <span id="page-14-0"></span>**5.9 Hlé á hlustun / hlé stilling**

Þú getur gert hlé á hlustun hvenær sem er með því að ýta á hljóðstyrks/hlé-takkann á vefvarpinu, eða á [þögn/hlé-takkann] á fjarstýringunni. Þá er vefvarpið stillt á hlé. Þegar þú vilt halda áfram að hlusta ýtirðu aftur á sama takkann.

# <span id="page-14-1"></span>**5.10 Að hlusta á DAISY-hljóðbækur með tækinu**

Þú getur leitað í/flett í gegnum dagblöð, tímarit, bækur og fleira með Daisy-sniði á mjög þægilegan hátt í vefvarpinu. Spilarinn fer beint í næsta kafla, eða næstu grein ef þú ýtir á [upp-takkann]. Þú getur farið tilbaka um kafla, eða grein ef þú ýtir á [niður-takkann]. Ef það er á annað borð hægt, geturðu farið niður um einn lið með því að ýta á [OK-takkann]. Til dæmis ef þú heyrir ,annar kafli' og ýtir á [OK] geturðu flett í gegnum greinarnar í öðrum kafla. Með [tilbaka-takkanum], kemstu aftur á sama stað og áður

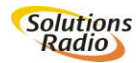

og getur valið nýjan kafla. Ef þú notar ekki þessa takka les spilarinn bókina að sjálfsögðu frá upphafi til enda.

### *Hratt áfram eða afturábak í textanum*

Þegar spilarinn er stilltur á hlé geturðu notað hljóðstyrks/hlé-takkann til að stökkva hratt í gegnum kafla. Ef þú snýrð takkanum til vinstri ferðu hratt afturábak í textanum. Ef þú snýrð takkanum til hægri ferðu hratt áfram í textanum. Með hverju ,skrefi' ferðu tíu sekúndur áfram eða afturábak í tíma (vefvarpið mun segja þér hver nýja tímastillingin er).

Ef þú ýtir aftur á hljóðstyrks/hlé-takkann heldur lesturinn áfram þar sem frá var horfið þegar ýtt var á takkann síðast. Einnig er hægt að staðfesta þetta val með því að ýta á [OK-takkann]. Viðeigandi takkar á fjarstýringunni eru [<<vinstri] eða [>>hægri]. Athugið: Aðeins er hægt að nota hratt áfram og hratt afturábak ef verið er að hlusta á kafla.

### *Að setja inn bókamerki*

Vefvarpið man sjálfkrafa hvar það var statt í bók, dagblaði, tímariti eða öðru, uppteknu efni. Ef þú ferð tilbaka í ákveðið efni heldur vefvarpið áfram þar sem frá var horfið. Það skiptir ekki máli hvort þú valdir það gegnum ,lesnu leiðbeiningarnar' eða ,flýtileiða-listann'. Stýringin virkar eins og áður er lýst.

## <span id="page-15-0"></span>**5.11 Utanaðkomandi geislaspilari**

Ef þú vilt spila geisladisk með DAISY- hljóðbók eða öðru hljóðefni, geturðu tengt utanaðkomandi geislaspilara (fartölvu) í aðra eða báðar USBinnstungurnar aftan á vefvarpinu (ef þú ert í vafa geturðu kannað hvaða tegundir við erum þegar búin að prófa, sjá VIÐAUKA:D). Sumir geislaspilarar fá straum frá eigin straumbreyti, sumir frá USB-innstungu í vefvarpinu, en flestir geislaspilarar notast við svokallaða Y-snúru sem fær straum úr báðum USB-innstungunum. Vefvarpið mun líka muna hvar á að

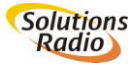

halda áfram (bókamerkið), þegar hlustað er á utanaðkomandi geislaspilara.

### <span id="page-16-0"></span>**5.12 Flýtileiðir**

Reynt hefur verið að hafa ,lesnu leiðbeiningarnar' eins einfaldar og hægt er. Þú getur einfaldað notkunina enn frekar með því að velja ,flýtileiðir' af uppáhalds-lista (það sem þú hlustar oftast á). Þú finnur þennan lista í lesnu leiðbeiningunum undir ,flýtileiðir'. Þar er efnið sem þú hlustaðir síðast á, í stafrófsröð. Í ,hlé-valmyndinni', undir ,stilling tækis>flýtileiðir, geturðu valið hversu langur þessi listi á að vera (hann er forstilltur á 10). Þú getur líka valið hvort þú vilt setja hann saman (handstýra), eða hvort þú vilt láta vefvarpið búa hann til sjálfkrafa.

#### *Sjálfvirkar flýtileiðir*

Vefvarpið skráir flýtileið sjálfkrafa ef þú hlustar á eitthvað í meira en eina mínútu.

#### *Flýtileiðum handstýrt*

Ef þú vilt búa til flýtileið í það sem þú ert að hlusta á, velurðu ,búa til flýtileið' í ,hlé-valmyndinni', eða ýtir á hljóðstyrks/hlé-takkann og heldur honum inni þangað til vefvarpið fer aftur að spila.

#### *Að fjarlægja flýtileiðir*

Ýttu á hljóðstyrks/hlé-takkann á vefvarpinu, eða veldu [þögn/hlé-takkann] á fjarstýringunni, þegar þú heyrir nafn flýtileiðarinnar, eða á meðan þú hlustar á efnið sem flýtileiðin vísar til. Þá geturðu valið ,fjarlægja flýtileið' í ,hlé-valmyndinni'. Ef flýtileiðin vísaði til bókar, verður bókamerkið í bókinni einnig fjarlægt með þessari aðgerð. Þannig að ef þú hlustar aftur á bókina seinna mun vefvarpið byrja aftur á byrjuninni. Það er líka hægt að fjarlægja allar flýtileiðir og bókamerki í einni aðgerð. (Athugið: Þessi

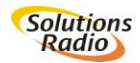

aðgerð er fyrir lengra komna notendur); þetta er kennt í ,VIÐAUKA B: Hlé og endurstilling valmyndar'.

#### *Stillingar flýtileiða*

Það er alltaf hægt að velja skipunina ,flýtileiðir' í ,hlé-valmyndinni' í ,stilling tækis'.

- ,Hversu margar flýtileiðir á að sýna': Af 50 flýtileiðum í boði, er hægt að velja að hafa þær 10, 20, 30, 40 eða 50 sem síðast var hlustað á (tækið er forstillt á að hafa þær 10). Flýtileiðunum er raðað í stafrófsröð.
- ,Að stjórna flýtileiðum': Hér velurðu hvort þú vilt handstýra flýtileiðum eða láta tækið raða þeim sjálfvirkt.
- ,Halda áfram þegar kveikt er': Ef þú velur þetta mun vefvarpið halda áfram að spila þar sem frá var horfið þegar næst er kveikt á tækinu.

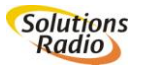

# <span id="page-18-0"></span>**6 TENGING TÆKISINS**

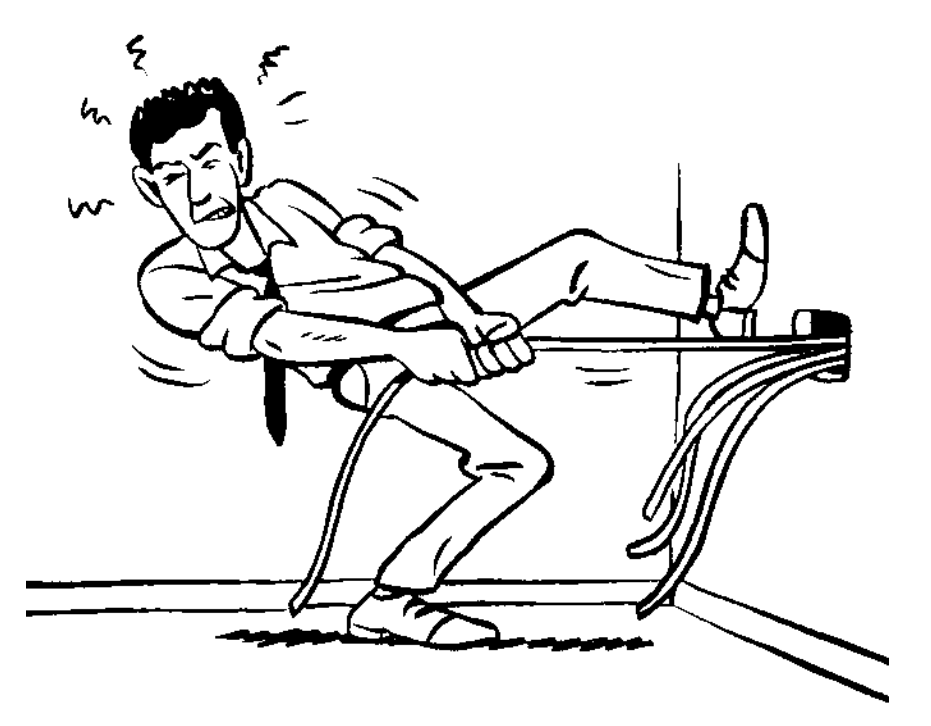

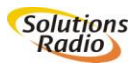

15 © Mars 2013 (Solutions Vefvarp Blindrafélagsins

<span id="page-19-0"></span>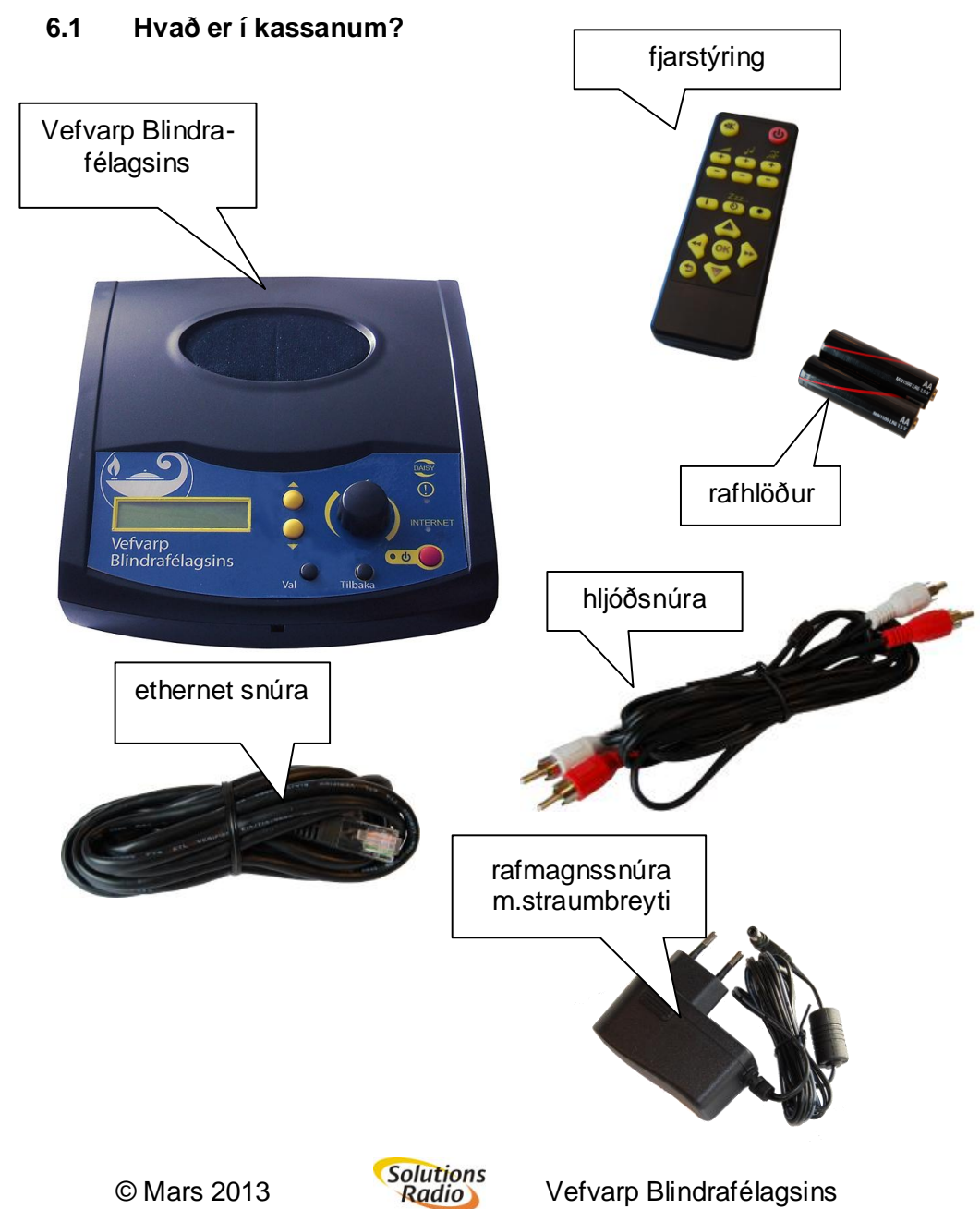

## <span id="page-20-0"></span>**6.2 Nettengingin**

Vefvarp Blindrafélagsins notast við nettengingu. Fyrirtæki sem bjóða upp á nettengingar eru kölluð ,netveitur' eða ,netþjónustur' – öðru nafni ISP (e.Internet service provider).

Það er nauðsynlegt að vera komin/n með nettengingu áður en vefvarpið er notað í fyrsta sinn. Ef þú ert ekki með netið fyrir, verður þér afhentur beinir, oftast kallaður enska nafninu router, eða mótald. Annaðhvort þú eða netþjónustan þín þarf að setja þetta upp. Það þýðir að beinirinn er tengdur með snúru við símainnstungu eða í sjónvarpsafruglara heima hjá þér og hins vegar tengdur við rafmagn gegnum straumbreyti sem fylgir.

Þegar búið er að setja beininn í samband, þarf netþjónusta að virkja netið (setja það í gang). Næst þarf að tengja vefvarpið við beininn, annaðhvort þráðlaust (Wi-Fi) eða með ethernetsnúru (hún fylgir með). Ef þú ert ekki með þráðlaust net, þarf að leggja netsnúruna þaðan sem beinirinn er staðsettur þangað sem vefvarpinu hefur verið komið fyrir.

Sum mótöld eru þannig að það er bara hægt að tengja eina tölvu við þau. Þá bjóða þau ekki upp á möguleika sem er kallaður ,beinisvirkni'. Ef þetta er raunin, þarftu líka að fá beini sem virkar eins og hlekkur á milli mótaldsins og vefvarpsins. Þá þarf líka að tengja og stilla beininn áður en þú getur kveikt á vefvarpinu. Netþjónustan þín getur upplýst þig um þetta. Ef þú ert með þráðlaust net fyrir vefvarpið þitt (Wi-Fi), þarftu mótald/beini fyrir þráðlaust net. Ef netþjónustur bjóða upp á innifalið ,þráðlaust mótald' er beinir alltaf innifalinn.

Við stillingu beinis er mikilvægt að vita um hvers konar tengingu er að ræða. Við mælum með að þú veljir sjálfvirkt rásaval til að gera þetta. Til að

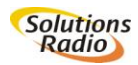

læsa tengingunni þarftu líka að slá inn svokallað lykilorð, WPA eða WEP – kóða. Nánari upplýsingar um þetta er að finna aftar í þessum bæklingi.

Stöðugt er verið að breyta um netáskriftarleiðir. Fáðu upplýsingar um þær hjá netþjónustunni þinni.

## <span id="page-21-0"></span>**6.3 Að tengja vefvarp Blindrafélagsins**

- Byrjaðu á að tengja netsnúruna við vefvarpið annars vegar og beininn hins vegar, jafnvel þó að þú ætlir að nota vefvarpið þráðlaust.
- Stingdu kringlótta endanum á rafmagnssnúrunni (með straumbreytinum) í innstunguna aftan á vefvarpinu og stingdu svo klónni í rafmagnsinnstungu.
- Ef þú ætlar að nota fjarstýringuna: Opnaðu lokið aftan á fjarstýringunni og settu rafhlöðurnar í. Gættu þess að þær snúi rétt (+ og - pólar)
- Fylgdu leiðbeiningum hér fyrir neðan, til að tengja þráðlausa netið.
- Ráð: Ef þú tengir vefvarpið þitt við hljómflutningstæki (tvær RCA innstungur aftan á tækinu), geturðu annaðhvort slökkt á hátalaranum á meðan, með því að snúa hljóðstyrks/hlé-takkanum niður í 0, eða ýtt á ,hlé-valmynd>stilling tækis>fyrir lengra komna>byrja að hlusta', til að þetta gerist sjálfkrafa. Einnig er hægt að slökkva á hátalara tækisins með því að stinga klónni á heyrnartólunum í innstunguna á spilaranum. Þá slokknar strax á hátalaranum.

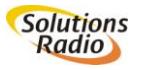

# <span id="page-22-0"></span>**6.4 Innstungur aftan á tæki**

Aftan á vefvarpinu eru eftirtaldar innstungur, frá vinstri til hægri:

- Tvær USB innstungur, til dæmis fyrir minnislykil;
- Innstunga fyrir heyrnartól;
- Innstungupar fyrir hljóðsnúrur (RCA) til að hlusta í víðómi (stereo);
- Innstunga fyrir netsnúru;
- Varaöryggishnappur til að endurstilla tækið (sjá VIÐAUKA B: Hlé og endurstilling valmyndar)
- Rauf fyrir SD minniskort;
- Innstunga fyrir rafmagn/straum.

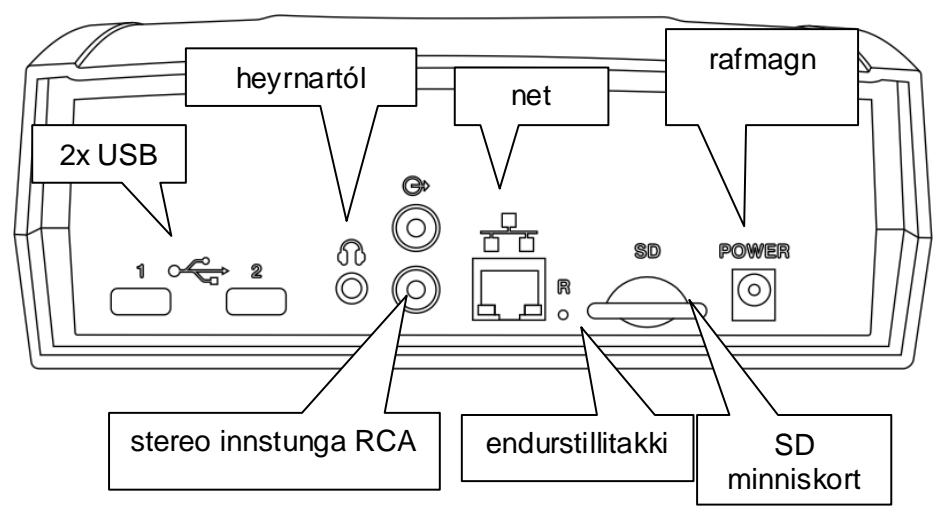

Þú getur tengt vefvarpið við hljómflutningstæki með hljóðsnúru. Stingdu RCA-klónum á hljóðsnúrunum inn í RCA-innstungurnar aftan á vefvarpinu. Tengdu hina endana á hljóðsnúrunum á sinn stað í magnaranum (e.line). Þessi innstunga er jafnstillt og hljóðstyrkstakkinn hefur ekki áhrif á hana (hins vegar bregst hún við stillingunni ,þögn/hlé').

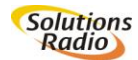

## <span id="page-23-0"></span>**6.5 Þráðlaus uppsetning**

Svona tengirðu vefvarpið þitt þráðlaust:

- Byrjaðu á að ganga úr skugga um að vefvarpið sé tengt við netið (beininn) með snúru, það sé kveikt á netinu, það virki og hafi gert það í að minnsta kosti fimm mínútur. Þannig er tryggt að netið virki rétt og notist við nýjustu forritauppfærslur.
- Slökktu og kveiktu aftur á vefvarpinu með því að ýta á kveikja/slökkva takkann og bíddu þangað til rödd heyrist. Nú er örugglega búið að uppfæra öll ný forrit þegar þú kveikir.
- Ýttu á hljóðstyrk/hlé takkann til að komast í ,hlé-valmynd'.
- Ýttu á [upp] eða [niður] takka til að komast í ,stilling tækis' og ýttu síðan á [OK-takkann].
- Notaðu [upp] eða [niður] takka til að komast í ,bæta við þráðlausu neti' og ýttu svo á [OK-takkann].

# *Að velja þráðlaust net*

Sé þetta valið leitar vefvarpið að öllum netum sem í boði eru, bæði þráðlausum (WLAN) og öðrum.

- Eftir nokkrar sekúndur heyrirðu lista með nöfnum þeirra þráðlausu neta sem tækið finnur í nágrenninu. Nafnið á þínu neti (SSID) og lykilorðið (WPA/WEP) er annaðhvort á beininum þínum (oft neðan á þeim) eða á blaði frá netþjónustunni.
- Notaðu [upp] og [niður] takkana þangað til þú finnur netið þitt og ýttu svo á [OK-takkann]. Vefvarpið lætur þig vita hvort sambandið er gott, miðlungs eða veikt.
- Ef vefvarpið getur sjálft fundið lykilorð fyrir beininn til dæmis í gegnum netsnúruna – heyrirðu ,lykilorð fundið fyrir þessa tengingu; viltu nota það?' Ýttu á [upp] eða [niður] takka til að svara (veldu ,já'

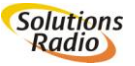

eða ,nei') og ýttu svo á [OK-takkann]. Þú getur líka valið að halda áfram uppsetningunni á eftirfarandi hátt:

 Ef nettengingin er örugg mun vefvarpið biðja þig um lykilorð. Þú velur úr lista af bókstöfum og tölustöfum og notar þá til að skrifa lykilorðið.

Ef þú ert með WEP: A-f, 0-9 og tilbúið! Ef þú ert með WPA: a-z,A-Z,0-9,nokkur sérstök tákn og tilbúið!

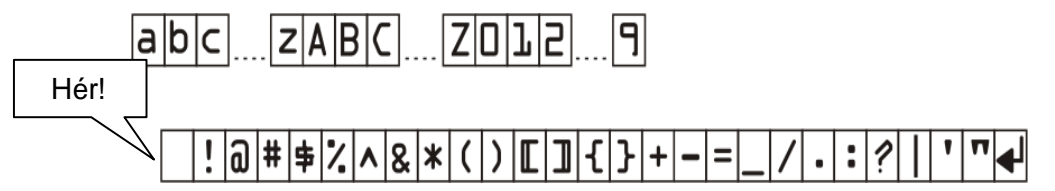

- Þú getur annaðhvort notað \/ [UPP] og /\ [NIÐUR] takkana eða hljóðstyrks/hlé-takkann til að leita að og velja rétta stafi (stafurinn/táknið sem þú velur er sá sem er lengst til hægri í neðstu línu). Í hvert sinn sem þú hefur fundið réttan staf áttu að ýta á [OKtakkann]; lykilorðið birtist staf fyrir staf vinstra megin á skjánum. Þú getur þurrkað út síðasta staf sem þú slóst inn, með því að ýta á [tilbaka-takkann].
- Þegar þú hefur slegið inn/valið allt lykilorðið þarftu að finna ,tilbúið' (síðasti stafurinn) og ýta á [OK-takkann]. Nú heyrirðu lykilorðið sem þú hefur valið og svo verður nettengingin virk.
- Vefvarpið segir þér að búið sé að bæta tengingunni þinni við og að hún sé tilbúin til notkunar (ýttu þrisvar sinnum á [tilbaka-takkann] til að fara aftur í ,hlé-valmyndina').

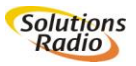

*Gott að vita:*

- Til viðbótar við þessa möguleika í valmynd spilarans, er líka hægt að koma upplýsingum um þráðlausa netið í vefvarpið með eftirfarandi hætti (sjá nánar í ,VIÐAUKA C: Samstillingar fyrir lengra komna'):
	- Stillingaskrá ( settings.ini) af SD minniskorti
	- Windows-skjal af USB minnislykli
	- Þekkt fyrirfram-forrituð kerfi eins og ,owbbelkin' og ,wifi-accesspoint' eða gegnum hjálparborð
- Ef þér tekst ekki að tengjast þráðlaust, geturðu reynt að fá vefvarpið til að finna netið sjálft, með því að tengja það við mótaldið/beininn með netsnúrunni.
- Hægt er að þurrka út stillingar fyrir nettengingar með því að ýta á endurstillitakkann með bréfaklemmu eða einhverju álíka. [endurstillitakkinn] er ,gatið' við hliðina á minniskortsraufinni aftan á tækinu. Í eftirfarandi ,endurstilli-valmynd' (sjá VIÐAUKA B: Hlé og endurstilling valmyndar) skaltu velja ,fjarlægja allar nettengingar …' eða ,…þráðlausar stillingar'.
- Ef vefvarpið er tengt við internetið með netsnúru, fær sú tenging sjálfkrafa forgang framyfir þráðlausa tengingu. Ef snúran er tekin úr sambandi skiptir vefvarpið sjálfkrafa yfir í þráðlausa tengingu (Wi-Fi).
- Ef vefvarpið finnur ekki netið þitt, skaltu athuga hvort mótaldið/beinirinn sendir nafn netsins (SSID) frá sér og hvort það er nokkuð of langt í burtu frá vefvarpinu. Venjulega drífur þráðlaus tenging á bilinu 3 til 15 metra, en það fer eftir aðstæðum. Vefvarpið styður (virkar með) WLAN nettengingar með WEP og WPA lykilorðum; í samræmi við staðla IEEE 802.11b, g og n.
- Ef tækið finnur ekkert net birtist textinn [ekkert á völdum lista ...]. Ef þetta gerist þarftu að hafa samband við netþjónustuna þína og biðja um aðstoð.
- Vefvarpið styður eftirfarandi öryggisstaðla fyrir þráðlausar nettengingar:

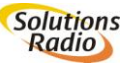

- WEP64/128
- WPA-PSK+TKIP
- WPA2-PSK+AES
- Besta tegund nettengingar fyrir vefvarp er WPA2 og hún er líka öruggust. Veldu WPA2 ef það er í boði á mótaldinu/beininum þínum.
- Ef mótaldið/beinirinn býður þér að velja milli WPA+WPA2 TKIP+AES, þýðir það að hann virkar í ,,migration state". Þetta þýðir að hann styður WPA1/TKIP og WPA2/AES. Vefvarpið mun sjálfkrafa velja á milli.
- PSK stendur fyrir ,,Pre Shared Key" (líka stundum kallað ,personal'). Þetta er almenn aðferð við að slá inn lykilorð. Í andstöðu við aðferðirnar ,Radius' eða ,Enterprise', er í raun bara reiknað með að fyrirtæki geti notað þessa aðferð.
- WEP getur verið til vandræða vegna þess að hægt er að nota fjögur lykilorð. Vefvarpið notar bara fyrsta lykilorðið, sem venjulega er það eina sem er slegið inn.
- WEP lykilorð verður að slá inn í svokölluðu sextándakerfi. Í viðbót við tölustafi getur lykilorðið verið samsett úr bókstöfum frá A upp í F (að því meðtöldu) (stór/lítill stafur skiptir ekki máli; WEP64 krefst 10 og WEP128 krefst 26 sextándatalna).
- Sum mótöld/beinar eru með sérstakar tegundastillingar (brandspecific). Við ráðum frá því að breyta nokkru þar.

# <span id="page-26-0"></span>**6.6 Ef netið þitt styður ekki DHCP**

Vefvarpið er stillt þannig að það gerir ráð fyrir að mótald/beinir styðji svokallað DHCP-kerfi, en frá því fær vefvarpið sjálfkrafa úthlutað IPnúmeri. Ef nettengingin styður ekki DHCP þarf að slá IP-númerið inn handvirkt. Það getur líka komið fyrir að upplýsingatæknideild stofnunar/fyrirtækis biðji um IP-númer vefvarpsins til að geta veitt nettengingunni tiltekin réttindi eða þjónustu.

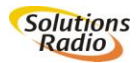

23 © Mars 2013 **Colutions**<br>Redio Vefvarp Blindrafélagsins

- Farið úr ,hlé-valmynd' í ,stilling tækis>valmynd fyrir lengra komna'.
- Veljið ,nettenging með snúru' eða ,þráðlaust net' eftir því hvort á við.
- Með eftirfarandi valkosti ,DHCP' geturðu valið fast IP-númer (DHCP=slökkt), eða sjálfvirkt IP-númer fyrir tenginguna (DHCP=kveikt).

Ef þú velur 'DHCP' ,slökkt', verðurðu að setja inn eftirfarandi upplýsingar:

- IP-númer (e.g. 192.168. 117. 100)
- IP-númermát (e.g. 255.255.255.0)
- millinetagátt (e.g. 192.168.117.1)
- DNS þjón 1 (e.g. 192.168.117.100)
- DNS þjón 2 (valkvætt, e.g. 8.8.8.8)

Fáðu upplýsingar hjá upplýsingatæknideild, ef á þarf að halda. **Athugið:** Fast IP-númer er mjög sjaldan notað. Í 99.9 % tilfella er sjálfkrafa valið IP-númer notað (DHCP=kveikt)!

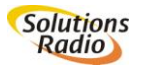

# <span id="page-28-0"></span>**ALGENGAR SPURNINGAR**

Lestu eftirfarandi ef þú lendir í vandræðum með vefvarp Blindrafélagsins, eða hefur einhverjar spurningar:

 **Það kviknar ekki á græna ljósinu þegar ég ýti á kveikt/slökkt takkann. Hvað á ég að gera?**

Athugaðu hvort rafmagnssnúran er rétt tengd. Ef svo er: Athugaðu hvort önnur raftæki í sömu innstungu (eða á sömu grein) virka. Ef ekki: Skiptu um öryggi í rafmagnstöflunni. Ef önnur tæki virka: Hafðu samband við dreifingaraðila vefvarpsins.

 **Vefvarpið leitar ekki að neti þegar ég ýti á kveikt/slökkt takkann. Hvað á ég að gera?**

Athugaðu hvort netsnúran og beinirinn/mótaldið eru rétt tengd. Slökktu á mótaldinu/beininum og kveiktu svo aftur, til dæmis með því að taka það úr sambandi við rafmagnið. Ef þetta dugir ekki: Hringdu í netþjónustuna þína og skýrðu frá vandræðum þínum. Ef ekkert finnst að tengingunni: Hafðu samband við dreifingaraðila vefvarpsins.

## **Það gerist ekkert þegar ég ýti á kveikt/slökkt takkann.**

Ef ekkert af framantöldu dugir, skaltu taka tækið úr sambandi við rafmagnið svolitla stund og stinga því svo í samband aftur.

# **Það kviknar á gula ljósinu en ekkert heyrist. Hvað skal gera?**

Ef gula ljósið blikkar er vefvarpið ekki tilbúið. Ef gula ljósið er stöðugt skaltu hækka í tækinu, annaðhvort með hljóðstyrks-hlé takkanum eða fjarstýringunni. Ef þetta dugir ekki: Ýttu á hljóðstyrkstakkann til að afnema ,þagnarstillingu'. Ef það dugir ekki: Athugaðu hvort heyrnartól eða hljóðsnúrur eru tengd við vefvarpið. Ef svo er: Taktu úr sambandi.

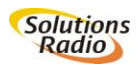

# **Hljóðið í vefvarpinu er bjagað. Hvað veldur því?**

Ef farsími er einhvers staðar nálægt vefvarpinu skaltu færa hann burt. Ef annaðhvort móðurstöð fyrir þráðlausan síma, eða þráðlaus heyrnartól er nálægt, skaltu færa það í burtu. Ef fartölva með þráðlaust net er nálægt vefvarpinu skaltu færa hana burt.

#### **Vefvarpið virkar ekki, eða virkar ekki rétt.**

Það gæti þurft að endurstilla vefvarpið þitt. Þetta má leysa með því að endurræsa tækið, með upphaflegum stillingum framleiðanda (ekki komið í notkun). Slökktu á tækinu og kveiktu aftur á meðan þú heldur endurstillitakkanum inni, t.d. með bréfaklemmu. ( [endurstilli-takkinn] er ,gatið' við hliðina á minniskortsraufinni aftan á tækinu). Textinn [stillingar framleiðanda] sést nú á skjánum. Ýttu á [OK-takkann] innan nokkurra sekúndna til staðfestingar.

#### **Þráðlausa netið er hætt að virka.**

Kveiktu og slökktu á vefvarpinu. Kveiktu og slökktu líka á beininum/mótaldinu, til dæmis með því að taka það úr sambandi við rafmagnið. Prófaðu að beintengja vefvarpið við beininn/mótaldið með netsnúrunni. Ef þetta virkar geturðu reynt að tengjast þráðlaust aftur (á að gerast sjálfkrafa þegar þú tekur snúruna úr sambandi). Athugaðu hvort beinirinn/mótaldið er stillt á sjálfvirkt rásaval, eða á ákveðna rás. Ef það er stillt á ákveðna rás skaltu breyta stillingunni í sjálfvirkt rásaval (þá leitar það sjálft að rás). Hafðu samband við netþjónustuna ef þörf krefur.

## **Vefvarpið les ekki sjónvarpstextann þó að hann sjáist á sjónvarpsskjánum.**

Sumir sjónvarpsþættir eru þannig gerðir að textinn er hluti af myndinni sjálfri. Ef um slíkt er að ræða sendir sjónvarpið ekki frá sér sjónvarpstextamerki og vefvarpið getur því ekki lesið textann.

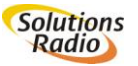

## **Mynd og sjónvarpstexti er ekki samstillt.**

Ef lesinn sjónvarpstexti og sjónvarpstexti er ekki samstillt skaltu hafa samband við dreifingaraðila vefvarpsins. Hann getur samstillt þetta gegnum fjarstýrt kerfi.

### **Ef ég spila þátt sem búið er að taka upp, eða DVD, virkar ekki lesni sjónvarpstextinn.**

Þetta er rétt; það er bara hægt að hlusta á lesinn sjónvarpstexta í beinni útsendingu.

## **Það heyrist ekki lengur í útvarpsstöð.**

Reyndu aftur síðar. Hugsanlega annar útvarpsstöðin tímabundið ekki eftirspurn.

# **Ég dett oft úr sambandi.**

Þetta orsakast af slæmu netsambandi. Ef þetta gerist þegar vefvarpið er nettengt með snúru, skaltu hafa samband við netþjónustuna. Ef vefvarpið virkar með snúrutengingu en ekki þráðlaust, skaltu athuga fjarlægðina frá beininum/mótaldinu. Allir veggir og gólf (loft, hæðir) þarna á milli hafa neikvæð áhrif á þráðlaus móttökuskilyrði. Prófaðu að færa vefvarpið nær mótaldinu/beininum til að gá hvort þetta breytist. Það er líka möguleiki að annað þráðlaust net í grenndinni trufli þitt. Það getur hjálpað að breyta móttökurásinni innan í beininum/mótaldinu. Netþjónustan (eða sá sem þú fékkst beininn/mótaldið hjá) getur hjálpað þér við þetta.

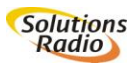

# <span id="page-31-0"></span>**VIÐAUKI A: YTRA BYRÐIÐ**

Á framhlið vefvarpsins eru fimm takkar og einn snúningstakki. [kveikt/slökkt takkinn] er neðst, hægra megin. Vinstra megin við hann eru tveir takkar: Lengst til vinstri er [OK-takkinn] og í miðjunni er [tilbakatakkinn].

Notaðu [OK-takkann] til að velja eitthvað úr valmyndum vefvarpsins. Notaðu [tilbaka-takkann] til að fara eitt skref tilbaka í núverandi valmynd, þangað til þú ert komin/n í aðalvalmynd.

Fyrir ofan [OK-takkann] eru tveir takkar. Þetta eru örvatakkar [upp] og [niður]. Með þeim geturðu stokkið hratt í gegnum valmyndir, eða á milli stöðva (zapping).

Hljóðstyrks/hlé snúningstakkinn er notaður til að stilla hljóðstyrkinn. Ef þú vilt gera hlé á hlustun skaltu ýta stutt á þennan takka. Þá ertu í svokallaðri hlé-valmynd og ef þú ýtir á upp eða niður (örvatakkana) færðu ýmsa valkosti. Þú getur til dæmis hægt eða hraðað á lestrinum, stillt tónhæð eða hvíld. Ef þú ýtir á i-takkann (upplýsingar) færðu enn meiri upplýsingar um það sem þú ert að hlusta á, til dæmis hvað upptakan er löng, hvað lesturinn er langt kominn og svo framvegis. Ef þú ert að hlusta á útvarpsstöð færðu upplýsingar um hver er skráður fyrir útsendingunni og æ algengara er að heyra nafn lags og flytjanda jafnóðum (ef stöðin notar lýsigögn, e.metadata).

Vinstra megin framan á tækinu er líka skjár. Það er EKKI nauðsylegt að sjá á þennan skjá af því að vefvarpið segir þér allt. Ef þú hefur einhverja sjón geturðu horft á skjáinn á meðan þú hlustar á tækið. Valmyndir og aðrir valkostir er sýnt á skjánum jafnóðum og það er lesið upphátt.

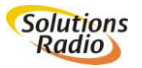

Það er líka hægt að stjórna þessu öllu með fjarstýringunni sem fylgir tækinu.

#### *Ofan á tækinu*

Ofan á vefvarpinu miðju er góður hátalari. Þegar þú stingur heyrnartólum í samband við tækið slokknar á þessum hátalara. Það er líka hægt að tengja vefvarpið við hljómtæki.

Á miðri framhlið spilarans er innrauður móttakari fyrir fjarstýringuna.

#### *Bakhlið tækisins*

Ef þú snýrð vefvarpinu við þannig að bakhliðin snúi fram, finnurðu eftirtaldar innstungur taldar frá vinstri til hægri:

- Innstungu fyrir rafmagn/straumbreytisnúru;
- Rauf fyrir SD minniskort;
- Innfelldan vara-endurstillitakka innan við svolítið ,bréfaklemmugat';
- Innstungu fyrir netsnúru. (Þar sem spilarinn er með innbyggt, þráðlaust loftnet, WiFi, er líka hægt að tengjast netinu þráðlaust);
- Tvær RCA innstungur (aðra fyrir ofan hina) til að tengja við hljómflutningstæki (víðóm/stereo);
- $\bullet$  Innstungu fyrir heyrnartól (3.5 mm kló);
- Tvær USB innstungur fyrir minnislykla eða utanaðkomandi geislaspilara.

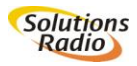

#### **Fjarstýringin**

Það eru 17 takkar á fjarstýringunni. Efst vinstra megin er takki til að stilla á þögn/hlé. Efst hægra megin er kveikt/slökkt takkinn.

Fyrir neðan þessa takka er röð af þremur tvöföldum tökkum. Vinstri takkarnir stjórna hljóðstyrk, miðjutakkarnir stjórna tónhæð, hægri takkarnir stjórna hraða.

Fyrir neðan þessa takka eru þrír takkar; vinstra megin er upplýsinga, eða i-takki; í miðjunni er takki til að stjórna hvíld (stilla tækið í hvíldarstöðu); með takkanum hægra megin kemstu í þinn flýtileiðalista í vefvarpinu (ýttu tvisvar til að kalla fram nýjustu flýtileiðina).

Fyrir neðan þessa takka er kross með fimm tökkum. Sá í miðjunni er OKtakkinn. Efst og neðst eru upp og niður takkarnir, vinstra og hægra megin eru hratt áfram og hratt afturábak takkarnir.

Að endingu er tilbaka takkinn neðst í vinstra horninu.

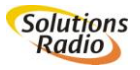

© Mars 2013 Vefvarp Blindrafélagsins

# <span id="page-34-0"></span>**VIÐAUKI B: HLÉ OG ENDURSTILLING VALMYNDAR**

Með því að ýta stutt á hljóðstyrks/hlé takkann seturðu vefvarpið í hléstillingu. Ef þú ýtir svo á [upp /\] eða [niður \/] takkana, heyrirðu hvaða valkostir eru í boði í **,hlé valmyndinni'**. Það fer eftir því hvers konar efni þú varst að hlusta á þegar þú ýttir á hlé, hvaða upplýsingar þú færð viðkomandi efninu og hvaða stillingamöguleikar eru fyrir hendi. Einnig færðu almennari upplýsingar sem gætu verið áhugaverðar.

Á milli raufarinnar fyrir SD minniskort og innstungunnar fyrir netsnúru, er innfelldi [endurstilli-takkinn]. Ef þú ýtir á hann (til dæmis með bréfaklemmu) á meðan vefvarpið er í gangi, opnast ,**endurstillingvalmyndar'.** Þar geturðu þurrkað út stillingar eins og ,hraðval', ,þráðlaust net', og svo framvegis.

*Hlé-valmynd* 

Ýttu á hljóðstyrks/hlé-takkann

Vefvarpið segir ,hlé' (ef þú snýrð hljóðstyrkstakkanum núna mun spilarinn stökkva til í tíma). (Ýttu aftur á hljóðstyrkstakkann ef þú vilt fara strax aftur í venjulega stillingu)

Ýttu á [upp] eða [niður] til að

halda áfram að spila fá upplýsingar þurrka þessa flýtileið út (ef flýtileið hefur verið búin til) breyta hraða: -50.. -10, eðlilegur, +10.. +50 breyta tónhæð: -20, -10, eðlileg, +10, +20 stilla hvíldartíma: 10... 120 mínútur

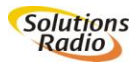

31 © Mars 2013 Vefvarp Blindrafélagsins

Stilling tækis

bæta þráðlausu neti við

flýtileiðavalmynd

hvernig á að stjórna flýtileiðum

halda áfram að spila þegar kveikt er á tæki

hvað á að sýna margar flýtileiðir

Valmynd fyrir lengra komna

ethernet

snúrutengt DHCP: kveikt/slökkt

IP-númer, IP-númeramát, millinetagátt, DNS1,DNS2

þráðlaust net

þráðlaust DHCP: kveikt/slökkt

IP-númer, IP-númeramát, millinetagátt, DNS1,DNS2 hljóðstyrkur við ræsingu

biðminni: hratt, eðlilegt, öruggt

endurræsa

slökkva

Staða tækis

yfirlit upplýsinga snúrunet (ethernet) þráðlaust net skráningarnúmer klukka útgáfa hugbúnaðar stýrikerfi talgervill

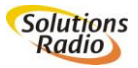

#### *Endurstilling valmyndar*

**Athugið:** Í þessari valmynd er hægt að þurrka út ýmsar stillingar sem stjórna því hvernig spilarinn virkar.

Ýttu á innfellda [endurstilli-takkann] í gatinu aftan á tækinu, við hliðina á minniskortsraufinni, á meðan tækið er í gangi. Þá segir vefvarpið ,endurstilli-valmynd'. Notaðu [upp] og [niður] takkana og svo [OK-takkann] til að velja:

- Endurheimta stillingar framleiðanda; allar breytingar, svo sem á tónhæð, hraða og svo framvegis, eru afturkallaðar.
- Fjarlægja hraðval og bókmerki; allar hraðvalsstillingar til að komast hratt í gegnum talaða leiðarvísinn, og bókamerki á ákveðnum stöðum í efni, eru fjarlægð.
- Fjarlægja netstillingar: Allar netstillingar í ,hlé-valmynd >stilling tækis>valmynd fyrir lengra komna' eru fjarlægðar.
- Fjarlægja allar þráðlausar netstillingar: Allar netstillingar fyrir þráðlaust net eru fjarlægðar.
- Endurræsa: Vefvarpið verður endurræst.

#### *Algjör endurstilling*

**Athugið:** Í þessari valmynd er hægt að þurrka út ýmsar stillingar sem stjórna því hvernig spilarinn virkar.

Ýttu á innfellda [endurstilli-takkann] í gatinu aftan á tækinu, við hliðina á minniskortsraufinni og haltu honum inni á meðan þú kveikir á því. Slepptu takkanum þegar þú heyrir ,slökkt' tóninn (eða ,kveikt' tóninn aftur). Nú verður öllum stillingum breytt eins og þær voru þegar tækið fór frá framleiðanda og því gæti þurft að laga þær aftur eftirá.

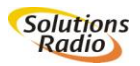

# <span id="page-37-0"></span>**VIÐAUKI C: SAMSTILLINGAR FYRIR LENGRA KOMNA**

*Samstilling með SD-minniskorti (ekki komið í notkun)* Ef SD-minniskort með settings.ini skjali (er notað til að tengjast netinu), krefst það eftirfarandi stillinga:

#### *Innsetning WPA og SSID með settings.ini:*

Opnið nýtt textaskjal og skráið SSID (nafn nets) og WPA (lykilorð) nákvæmlega, eins og sýnt er í dæminu hér að neðan:

```
[wireless]
ssid="owbbelkin"
passphrase="orionwebbox"
```
Vistið svo textaskjalið á SD-minniskort eða USB minnislykil, með nafninu ,settings.ini' og stingið í samband við vefvarpið. Tilgreindu neti er þá sjálfkrafa bætt við og er tilbúið til notkunar.

#### *Samstilling með USB minnislykli*

Vefvarpið leitar að vissum samstillingum á USB minnislykli:

#### *Innsetning WPA og SSID með Windows7 USB minnislykli:*

**Undirbúningur** USB minnislykils með WPA upplýsingum í Windows 7, felst í eftirfarandi:

- Stingdu minnislyklinum í samband við tölvu
- Gakktu úr skugga um að tölvan sé tengd við netið sem þú ætlar að nota
- Smelltu á Windows-táknið á skjánum (oftast neðst til vinstri á tækjastikunni)
- Skrifaðu ,Network centre' í textahólfið ,Programmes and search files' og ýttu á [enter]

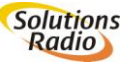

© Mars 2013 Vefvarp Blindrafélagsins

- Smelltu á ,Manage wireless networks' vinstra megin í glugganum
- Veldu netið sem tölvan er tengd við og hægri-smelltu á það; smelltu á ,Properties' og finndu svo ,Connections', smelltu á það og svo á ,Copy this profile to a USB flash station' (afrita upplýsingar á minnislykil).
- Veldu nú USB ,device station' og smelltu á ,Next' (áfram)
- Nú færðu tilkynninguna ,Network configuration copied to USB flash station' (samstilling nets afritað á minnislykil)
- Smelltu á ,Close' (loka)

Stingdu USB minnislyklinum í samband við vefvarpið, sem kveikt er á. Tilgreindu neti er sjálfkrafa bætt við listann og er tilbúið til notkunar. Athugið: Það er ekki hægt að gera þetta í tölvu með stýrikerfið Windows XP.

*Samstilling gegnum heimasíðu (ekki komið í notkun)*

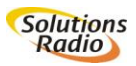

# <span id="page-39-0"></span>**VIÐAUKI D: TÆKNILÝSING**

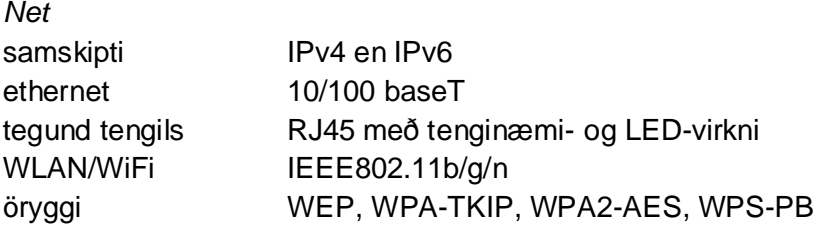

#### *USB, SD og CD*

2x USB-A v1.0 há-hraða tenglar aftan á tæki (hámarksstraumur 500mA hvor tengill), USB minnislyklar og deildaskipt drif með MBR eða EFI GPT, 1x SD stöðluð rauf SD-SC, SD-HC en SD-XC USB CD prófaðir spilarar: Samsung SE-S084 (knúinn með 2x USB), SE-208ab/tsbs (knúinn með 2x USB), Plextor PX-608CU (eigin straumbreytir), Sunplus DS8A4S (eigin straumbreytir), LG GP30-NB40 (knúinn með 2x USB)

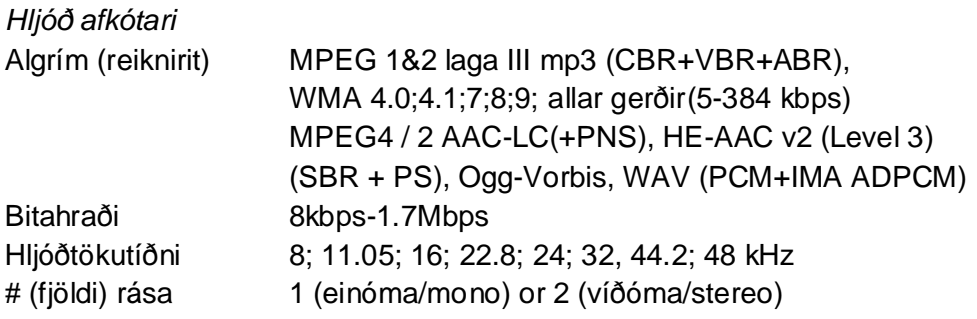

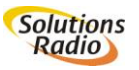

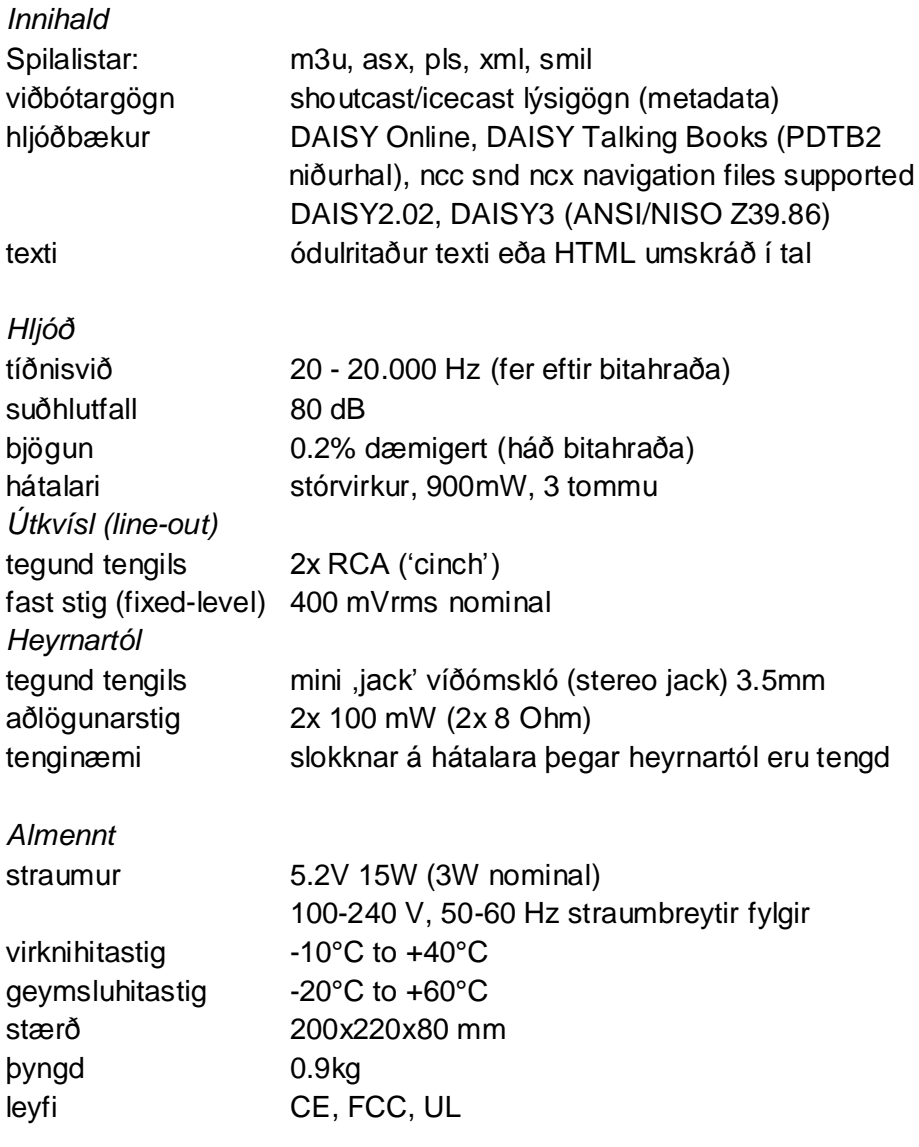

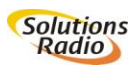

37 © Mars 2013 (Solutions Vefvarp Blindrafélagsins